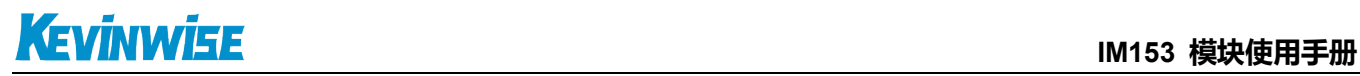

# IM153模块使用手册

IM153 接口模块使远程分布式控制系统轻松实现,此模块支持标准 Profibus DP 现场总线, 可 以作为 Profibus DP 的从站使用。

IM153 接口定义及 LED 指示灯的含义

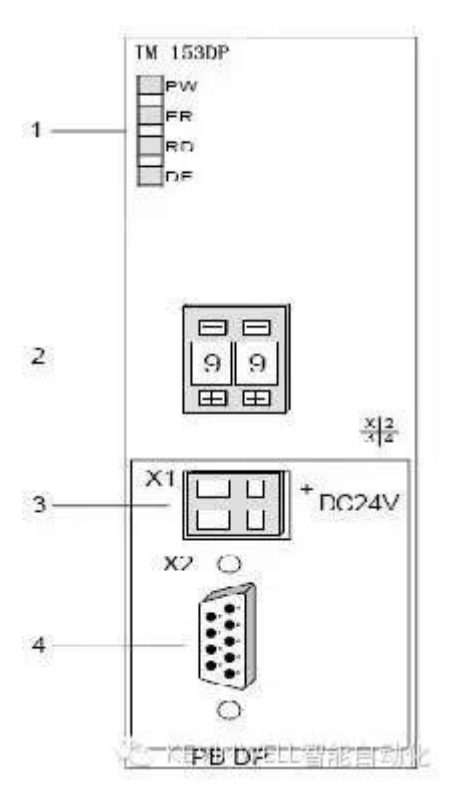

[1] LED 状态显示灯

[2] 地址选择开关,设置该远 IM153 接口模

块的 PROFIBUS 地址(1-99)

[3] 24V 直流电源接口

[4] RS485 接口

LED 状态指示灯的含义

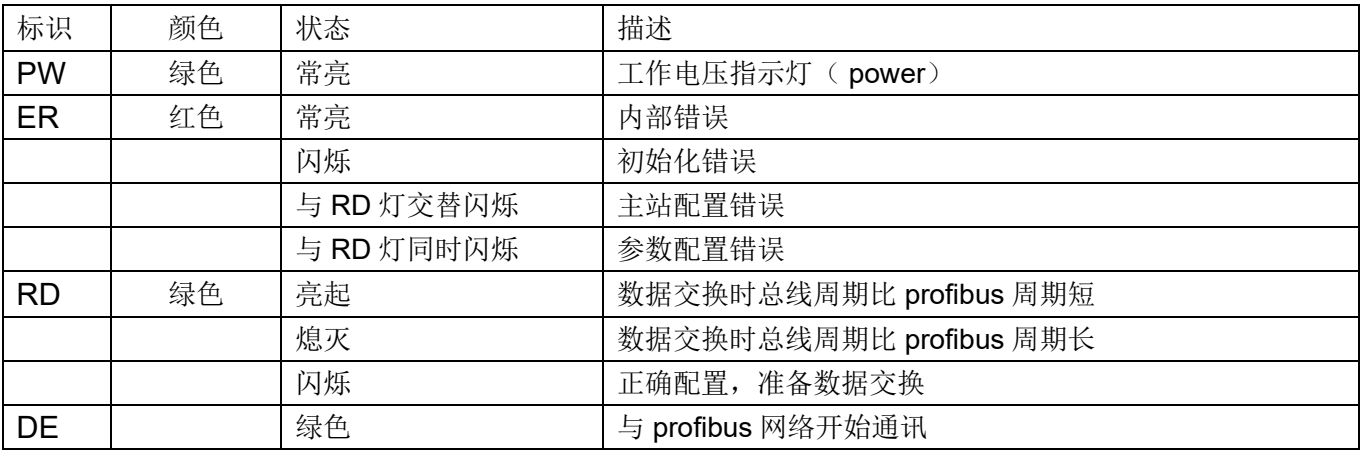

技术参数

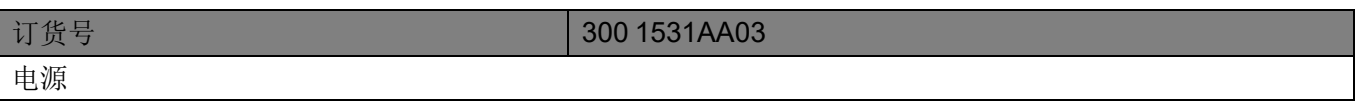

# **IM153 模块使用手册**<br>
IM153 模块使用手册

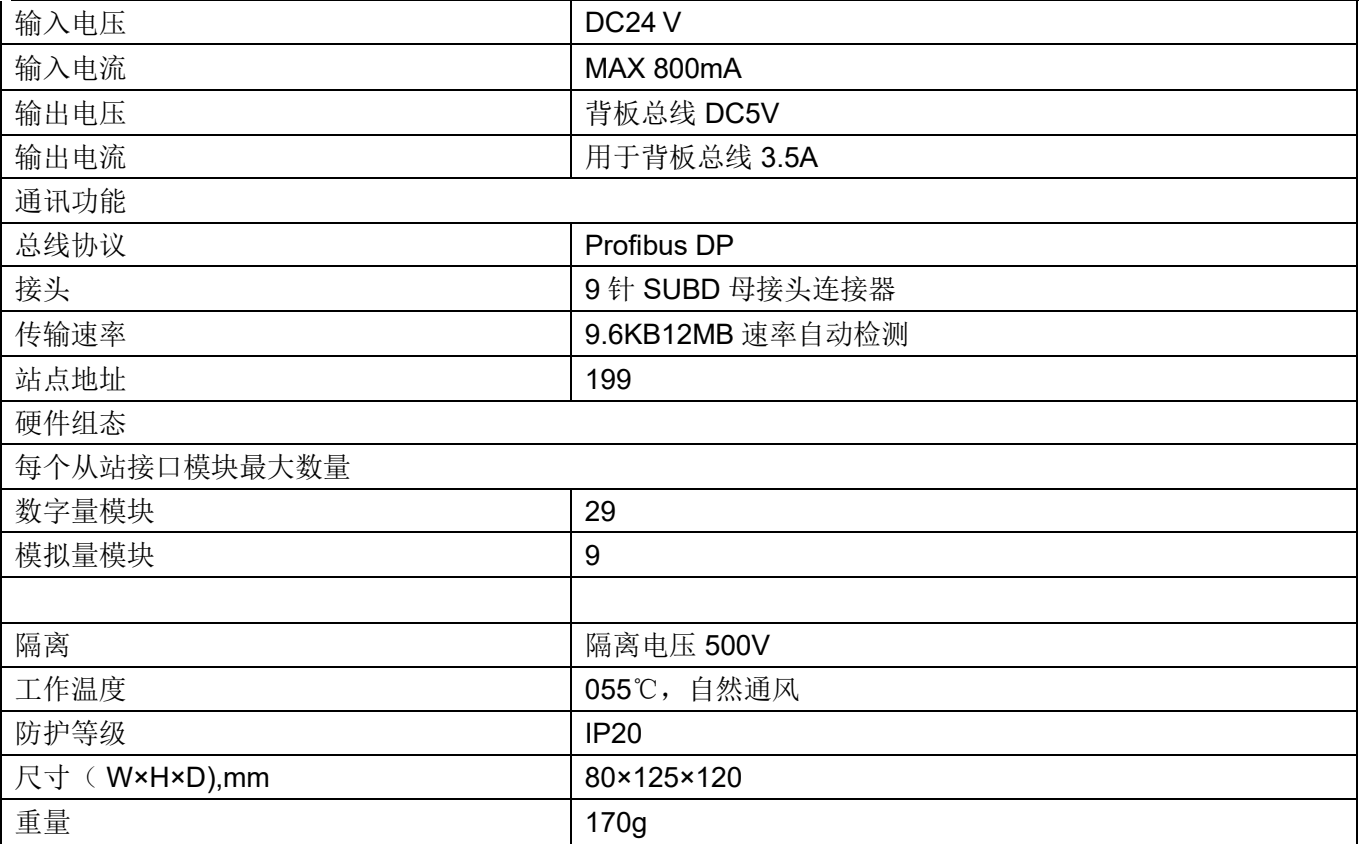

GSD 文件安装步骤

1) 打开 STEP 7 编程软件中的硬件配置(不要创建任何工程), 如下图:

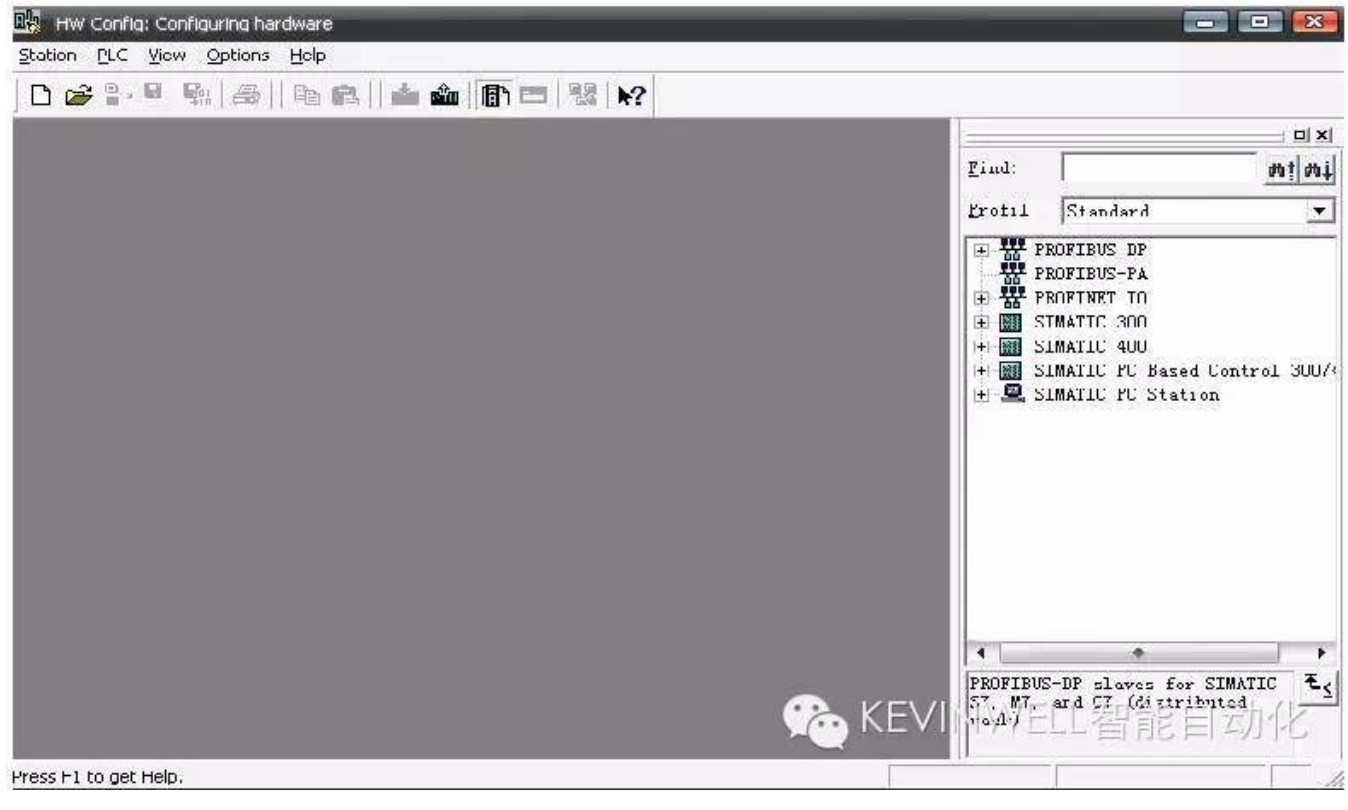

2) 依次打开 configuration /Options/ Install GSD file...安装 GSD 文件, 如下图:

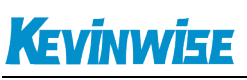

#### **IM153 模块使用手册**

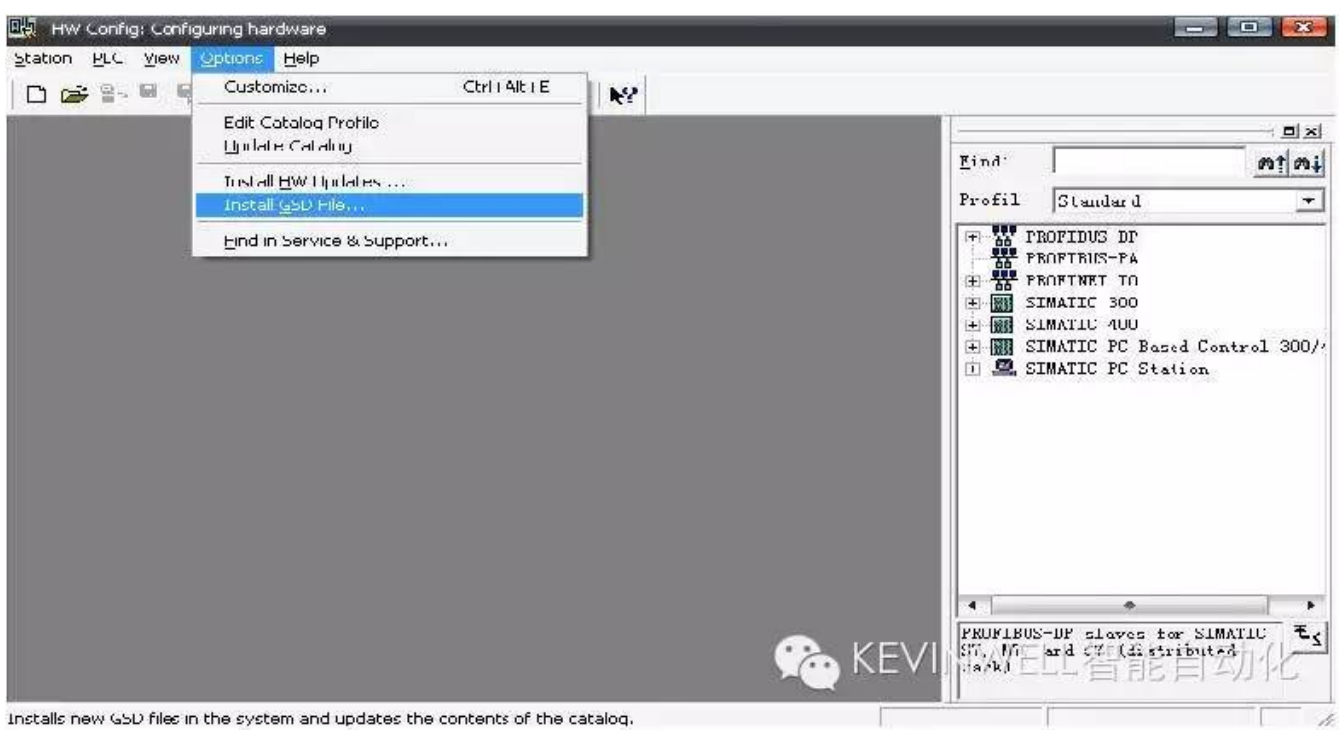

## 3) 选择 GSD 文件存储的位置, 然后选择安装

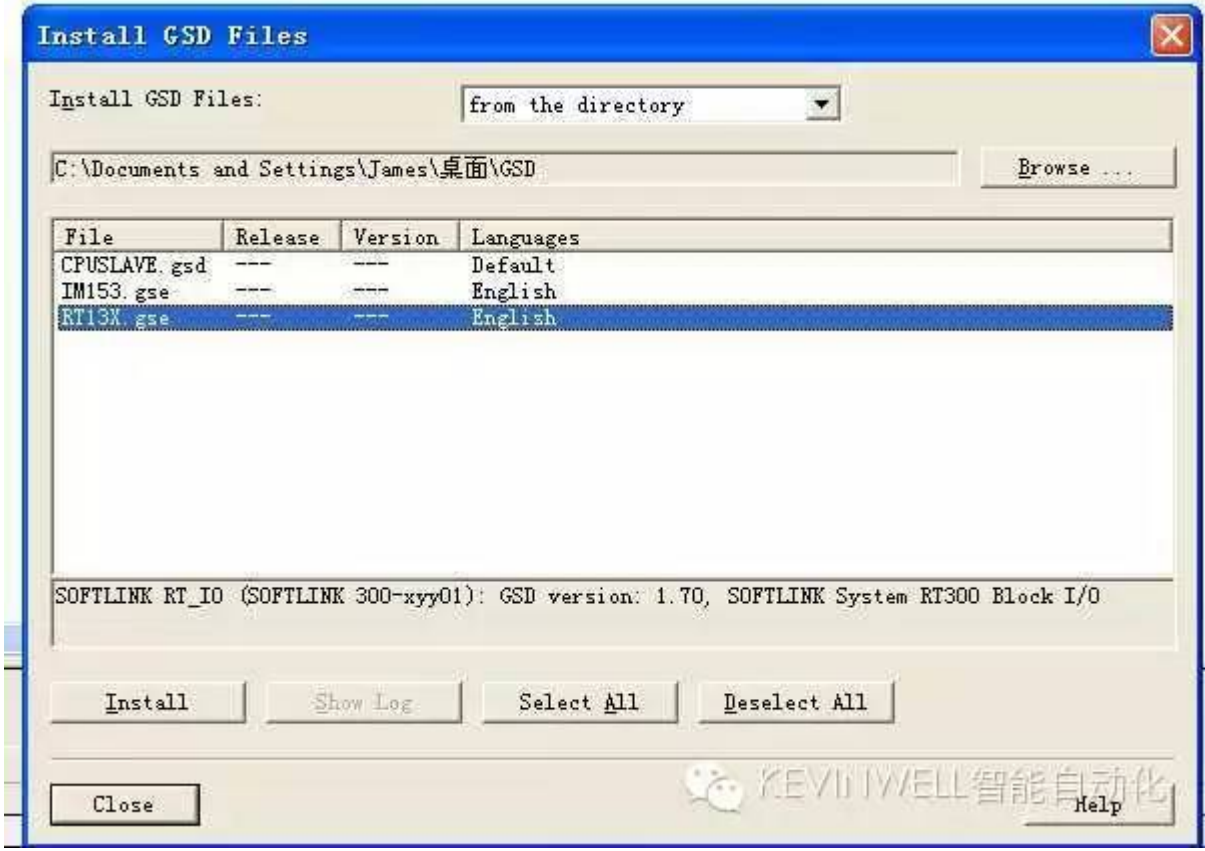

4) 安装成功后即可显示如下图所示:

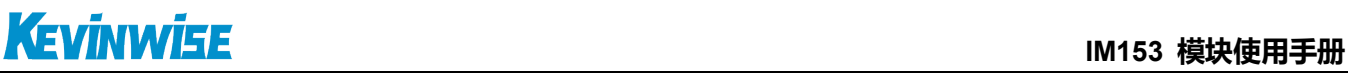

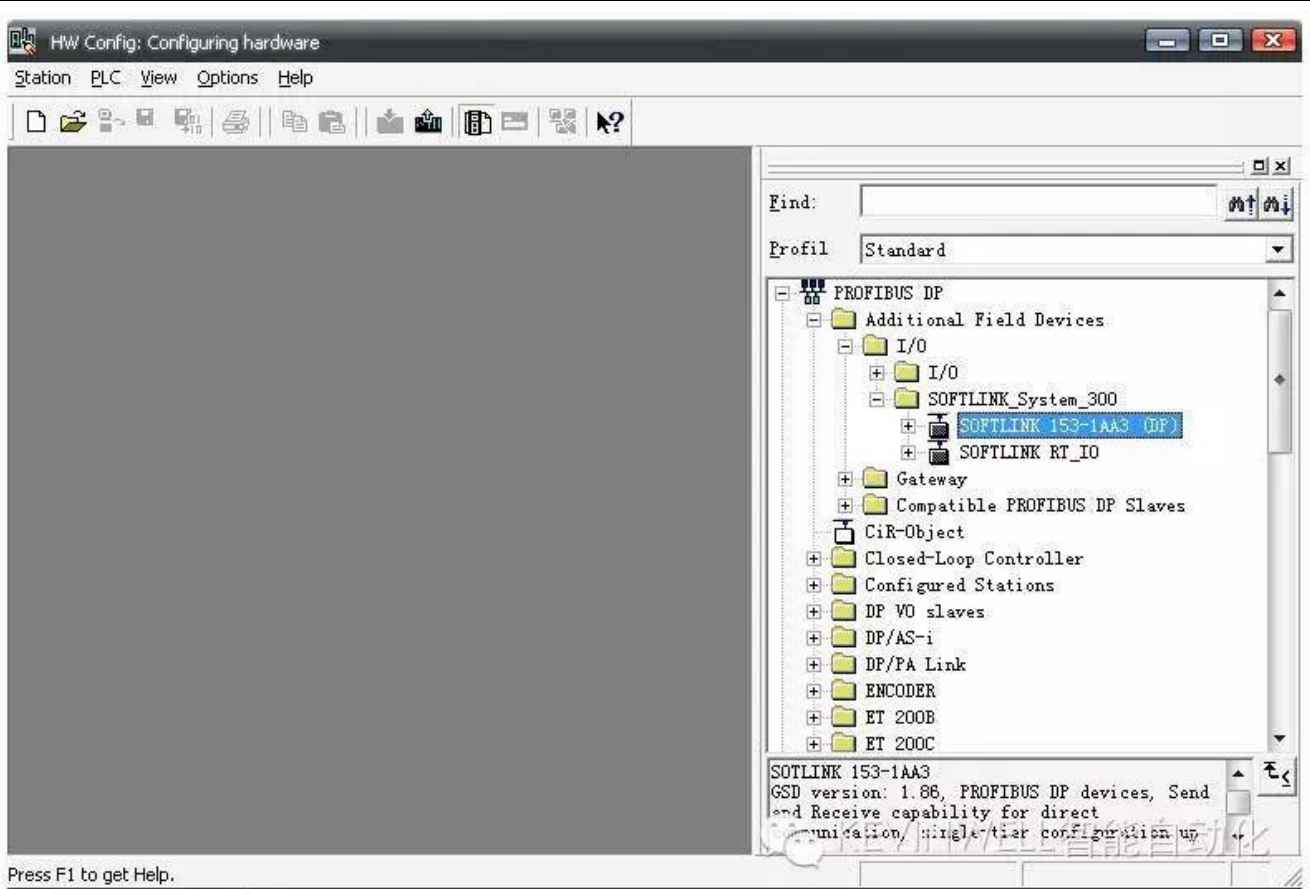

### 软件中的配置

把 SOFTLINK RT 153-1AA03 拖到主站总线上如下图, 设定 IM153 接口模块的 PROFIBUS 地址(与硬件设定的地址一致)

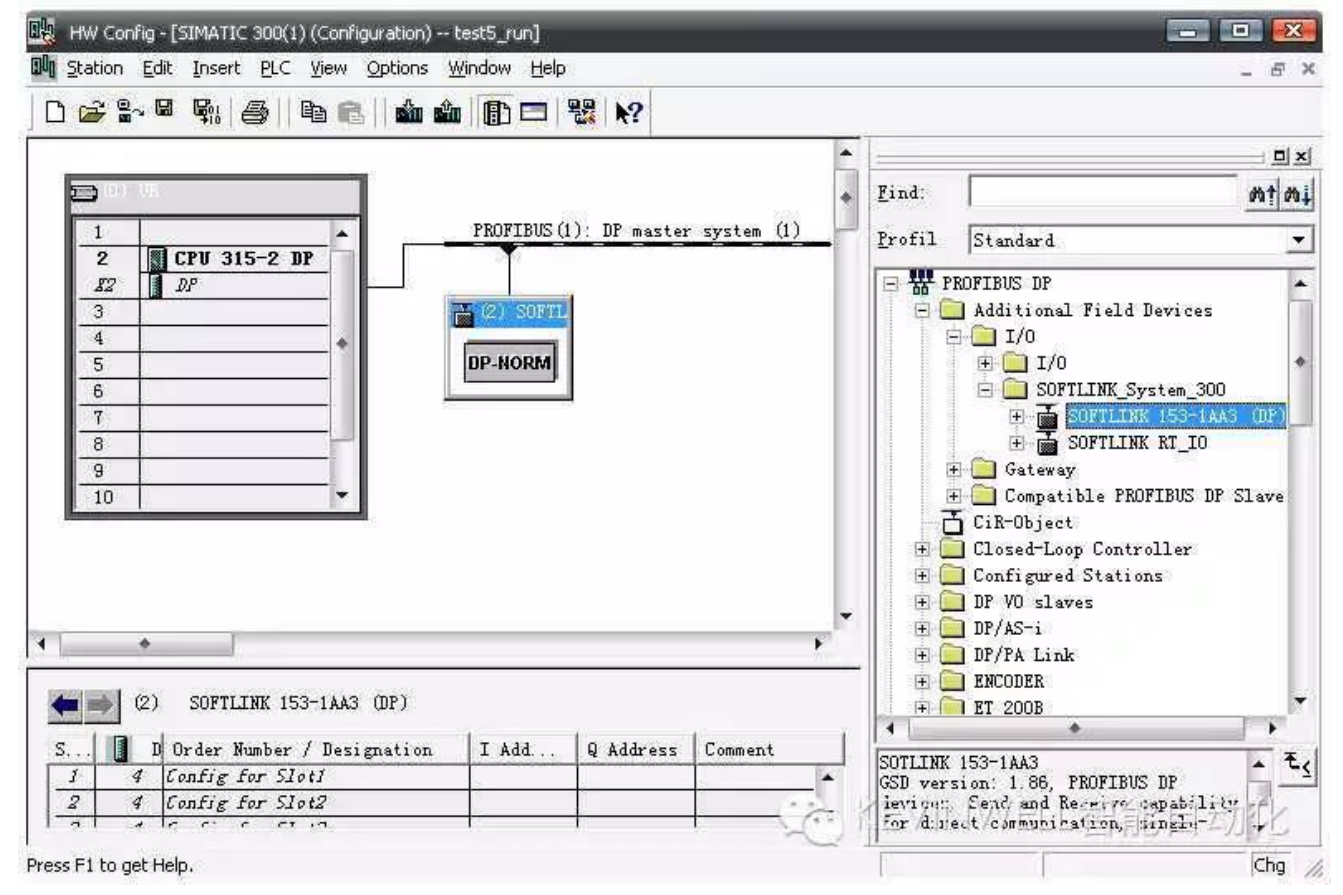